# **Призентація Божка Андрія**

#### ȁо таке локальна мережа?

⚫ Локальна мережа (Local Area Network, LAN) група персональних ком рів або периферійних пристроїв, які об'єднані між собою високошвидкісним каналом передачі цифрових даних в межах одного або декількох довколишніх будівель.Також зустрічається термін "локальна обчислювальна мережа" (ЛВС). Основне призначення будь-яких видів комп'ютерних мереж - організація зі вмістного доступу до ресурсів будь-якого з комп'ютерів, підключеного до цієї мережі.

# Сервер

- ⚫ **Сервер** це комп'ютер, підключений до мережі, що за безпечує її користувачів певними послугами.
- ⚫ Ǿі послуги часто називають **мережними ресурсами, що розподіляються**, особливо якщо йдеться про дискову й оперативну пам'ять сервера, про підключені до нього пристрої. Сервери можуть здійснювати збереження даних, управління базами даних, віддалене оброблення і друкування даних та інші функції. Сервер джерело ресурсів мережі.

#### Робоча станція

- ⚫ **Робоча станція** це ПК, підключений до мережі, через який користувач дістає доступ до її ресурсів.
- ⚫ Робоча станція мережі функціонує як у мережному, так і в локальному режимі. Вона оснащується власною ОС (MS DOS, Windows та ін.), забезпечує користувача базовим набором інструментів для розв'язання прикладних задач. Робочі станції призначені для інтерактивної роботи користувача.
- Найчастіше в локальній комп'ютерній мережі використовують файловий сервер. Він керує ресурсами мережі, забезпечуючи доступ до них з інших комп'ютерів мережі - робочих станцій. Основним ресурсом, що надається користувачам у спільне користування, є дискова пам'ять файлового сервера. Розділяються й інші ресурси файлового сервера, наприклад підключений до нього принтер. Тому як робочі станції можна використовувати відносно дешеві комп'ютери, що не мають принтера й іноді навіть жорсткого диска. Якщо основна функція сервера — спільне ви користання принтера, то його називають **принт-сервером**. Можуть також бути модемні сервери та ін.

## Файл-сервер

⚫ **Файл-сервер** — це комп'ютер з великою ємністю дис кової та оперативної пам'яті. Ємність ОЗП файлсервера може становити 256, 512 Мбайт і більше, ємність дискової пам'яті — від сотень гігабайтів до кількох терабайтів. Високі вимоги ставлять до швидкісних характеристик дискової підсистеми. Потужні сервери можуть мати особливо надійні та швидкі RAID-масиви жорстких дисків (частина дисків дублює роботу один одного). В мережах, де розв'язується багато задач, може бути кілька файлсерверів. Файл-сервер працює під керуванням спеціальної ОС (спеціальної версії ОС).

### Мережі мають і досить істотні недоліки, про які завжди варто пам'ятати

- ⚫ Мережа вимагає додаткових, іноді значних матеріальних витрат на покупку мережного устаткування, програмного забезпечення, на прокладку сполучних кабелів і навчання персоналу.
- ⚫ Мережа вимагає прийому на роботу фахівця (адміністратора мережі), що буде займатися контролем роботи мережі, її модернізацією, керуванням доступу до ресурсів, усуненням можливих несправностей, захистом інформації й резервним копіюванням. Для великих мереж може знадобитися ціла бригада адміністраторів.
- ⚫ Мережа обмежує можливості переміщення комп'ютерів, підключених до неї, тому що при цьому може знадобитися перекладка сполучних кабелів.
- ⚫ Мережі являють собою прекрасне середовище для поширення комп'ютерних вірусів, тому питанням захисту від них потрібно приділяти набагато більше уваги, чим у випадку автономного використання комп'ютерів. Адже досить інфікувати один, і всі комп'ютери мережі будуть уражені.
- ⚫ Мережа різко підвищує небезпеку несанкціонованого доступу до інформації з метою її крадіжки або знищення. Інформаційний захист вимагає проведення цілого комплексу технічних й організаційних заходів.

 $\bullet$ 

# Налаштування комп'ютерів в локальній мережі

- ⚫ Відразу ж після встановлення мережевої плати в комп'ютер слід встановити драйвери, які, як правило, поставляються на гнучких дисках. При вка заніі шляху, де вони знаходяться, слід вказувати дисковод А:.Іноді можна зустріти рекомендації, що будь-яка настройка мережної плати повинна здійснюватися тільки після її фізичного підключення до локальної мережі та при наявності хоча б одного включеного комп'ютера, так само підключеного до неї,щоб відразу ж перевірити правильність встановлення всіх необхідних компонентів, але це не завжди можливо.
- ⚫ Після налаштування драйверів слід підключити кабель, що з'єднує ком п'ютер з локальною мережею. Зверніть увагу на зелений індикатор, який знаходиться поряд з роз'ємом (під назвою "Link").Якщо він заго релся зеленим кольором, тоді фізична зв'язок встановлено і можна за ступати до налаштування мережевих протоколів, в іншому випадку вам слід перевірити, чи включені додаткові пристрої (hub, switch) і чи надійно закріплені роз'єми на кабелі.

#### Перевірка працездатності локальної мережі

⚫ Ȁвидко перевірити якість роботи тільки що налаштованої локальної мережі можна за допомогою утиліти під назвою PING, яка працює за принципом вимірювання часу проходження сигналу від комп'ютера, на до тором вона була запущена до будь-якого зазначеного комп'ютера (вказується його IP-адресу).

# Надання ресурсів у спільне мережне користування

презентації 9 клас

#### **Приклад**

ȁоб користувачі мережі мали доступ до певного комп'ютера, диска, папки, файлу, принтера, сканера, цей об'єкт потрібно надати у спільне мережне користування, тобто перетворити на мережний ресурс.

Для надання спільного доступу до певного об'єкта слід:

- 1. Відкрити вікно його властивостей,
- 2. Перейти на вкладку Доступ, встановити прапорець Відкрити загальний доступ до цієї папки,
- 3. У полі Ім'я спільного ресурсу слід ввести назву ресурсу,

4. Ок.

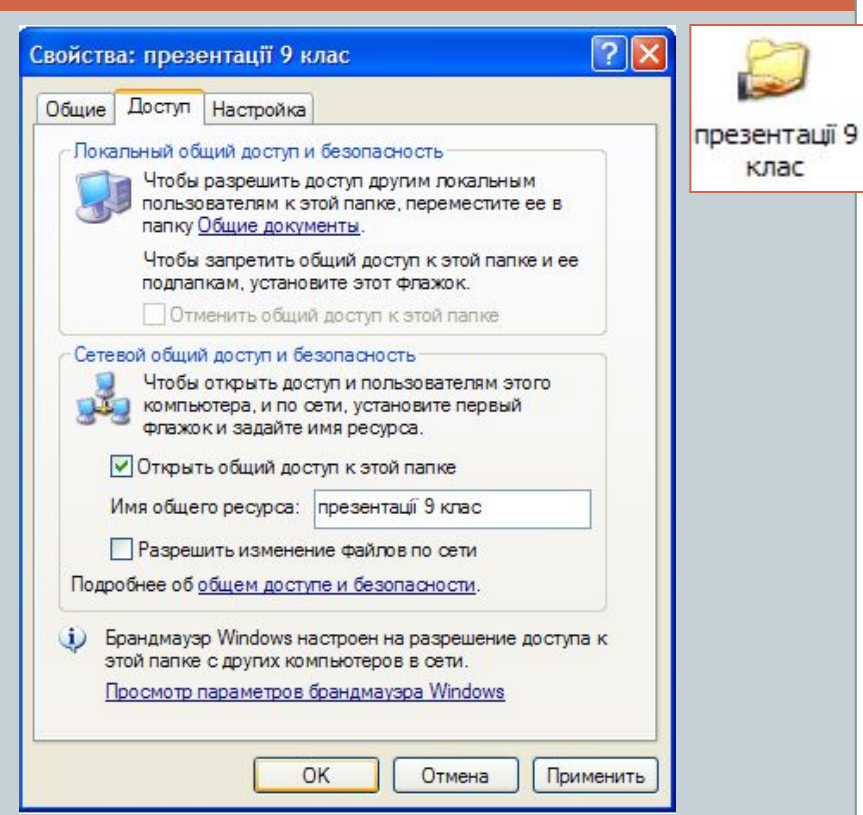

#### Мережне оточення

Якщо комп'ютер підключено до локальної мережі, то у програмі<br>Провідник або у вікнах папок Windows відображаються об'єкти, що розташовані на інших комп'ютерах та надані у спільне **мережне користування**.

Усі ресурси локальної мережі, до яких можна отримати доступ з певного комп'ютера, називаються його **мережним оточенням**.

Вміст мережного оточення відображається в **папці Мережне оточення**. Щоб її відкрити, слід в області завдань будь-якої папки клацнути посилання Мережне оточення

#### **Мережне оточення Вікно папки Мережне оточення**

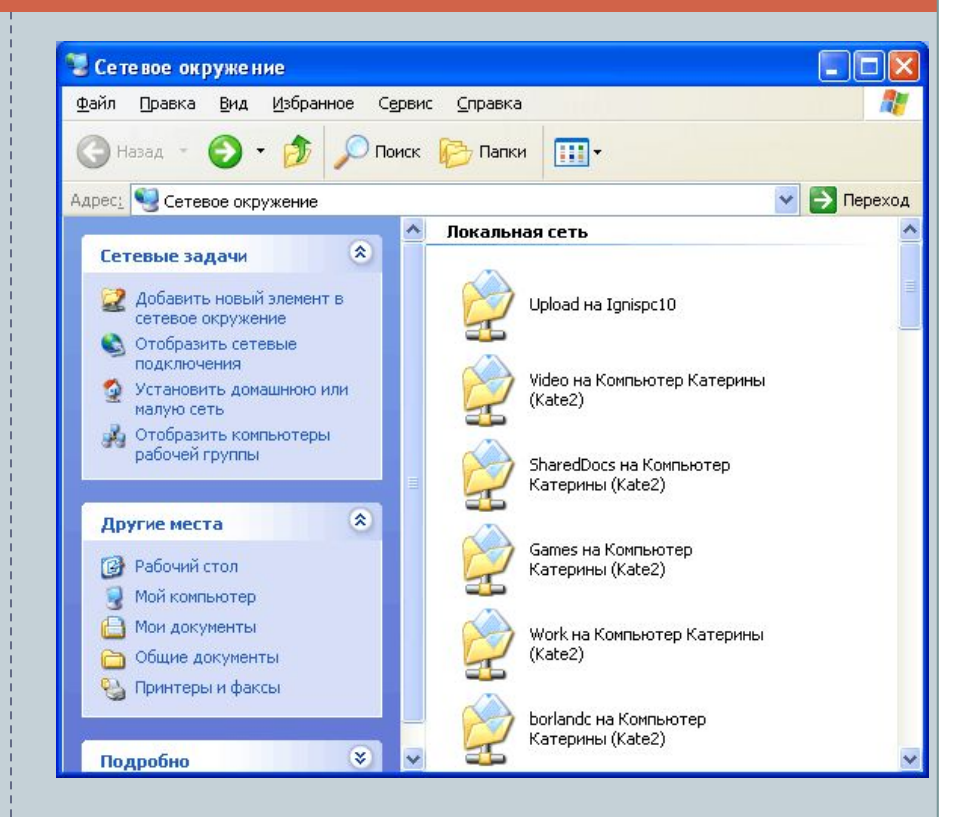

#### Відкрити папку Мережне оточення можна:

#### **з адресного рядка З області завдань папки**

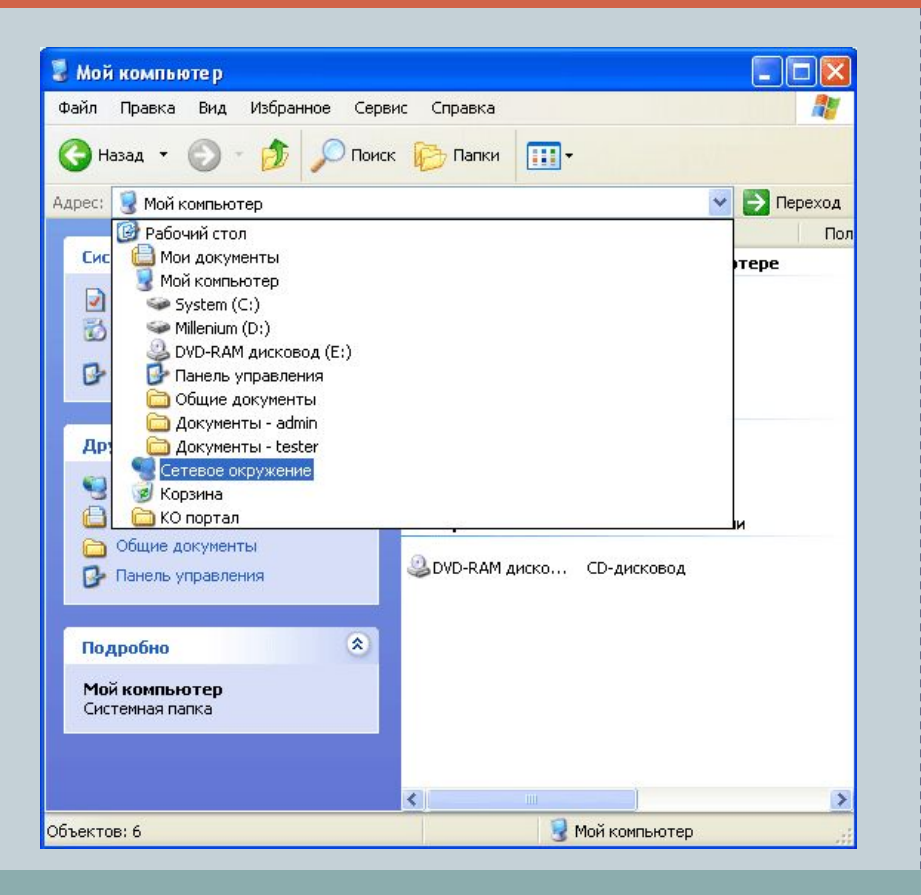

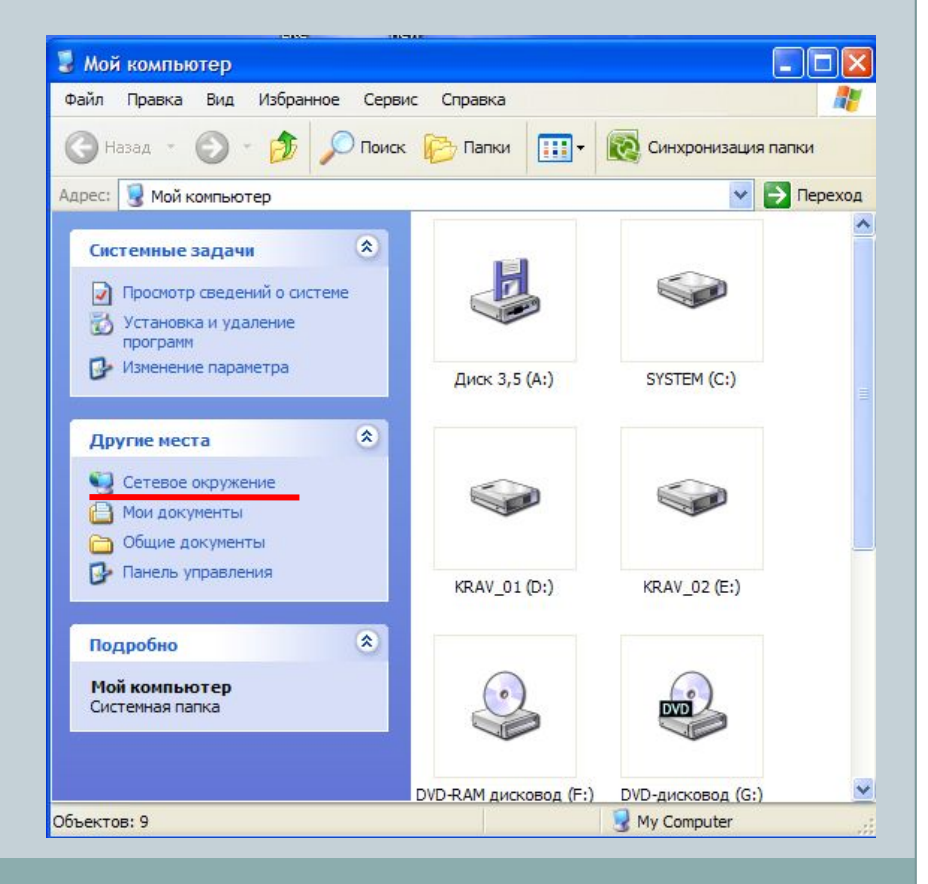

#### Навігація локальною мережею

#### **Список комп'ютерів робочої групи**

ȁоб побачити всі комп'ютери робочої групи, слід клацнути **посилання Показати комп'ютери робочої групи** в області завдань вікна папки Мережне оточення.

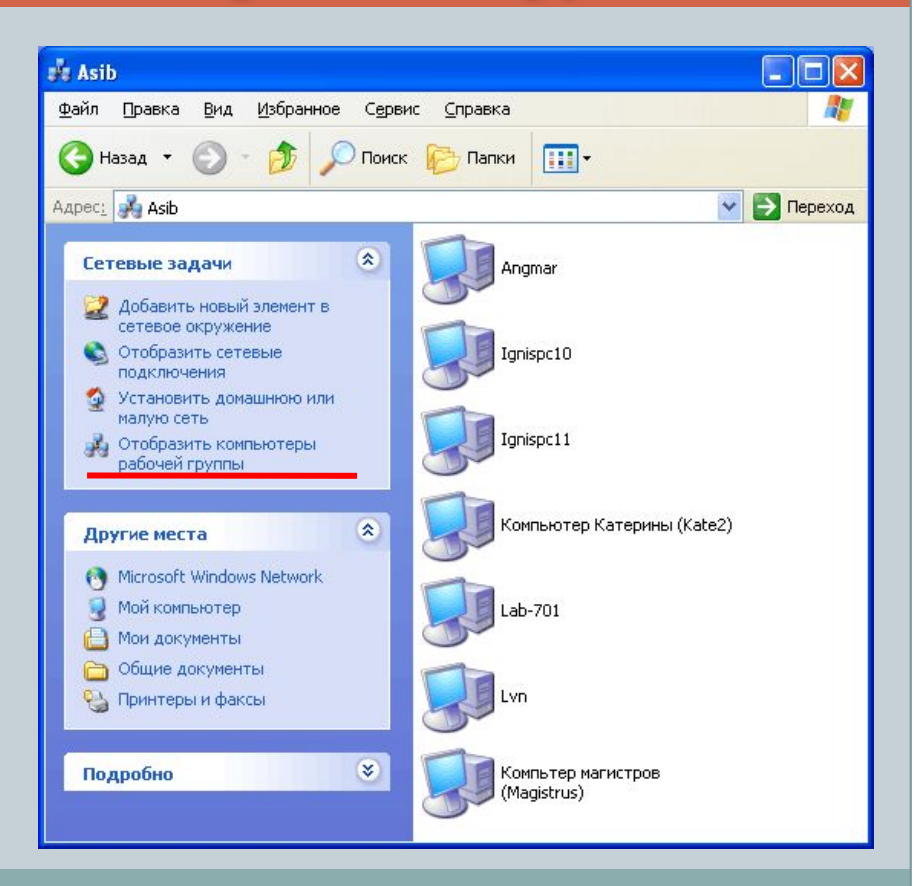

#### FAQ по роботі з локальною мережею

⚫ **Питання:** Після установки мережевої плати комп'ютер став повільно завантажувати тулитися. Чи можна це усунути за допомогою налаштувань, або несправна се тевая плата?

⚫ **Відповідь:** При збереженні всіх налаштувань мережної плати "за замовчуванням" каж жен раз при включенні комп'ютер намагається з'єднатися зі спеціальним сервером, який повинен привласнити йому унікальний IPадресу.Якщо такого сервера немає в локальній мережі (називається він DHCP-сервер), тоді слід комп'ютера задати постійна IP-адреса, який повинен бути унікальним для кожного комп'ютера. DHCP (Dynamic Host Configuration Protocol) - протокол динамічної на будови ЕОМ.Термін "DHCP - Server" позначає службу, яка видає з певного діапазону адрес статичний IP-адреса комп'ютера.

# **Дякую за увагу!**